#### CIS 3210

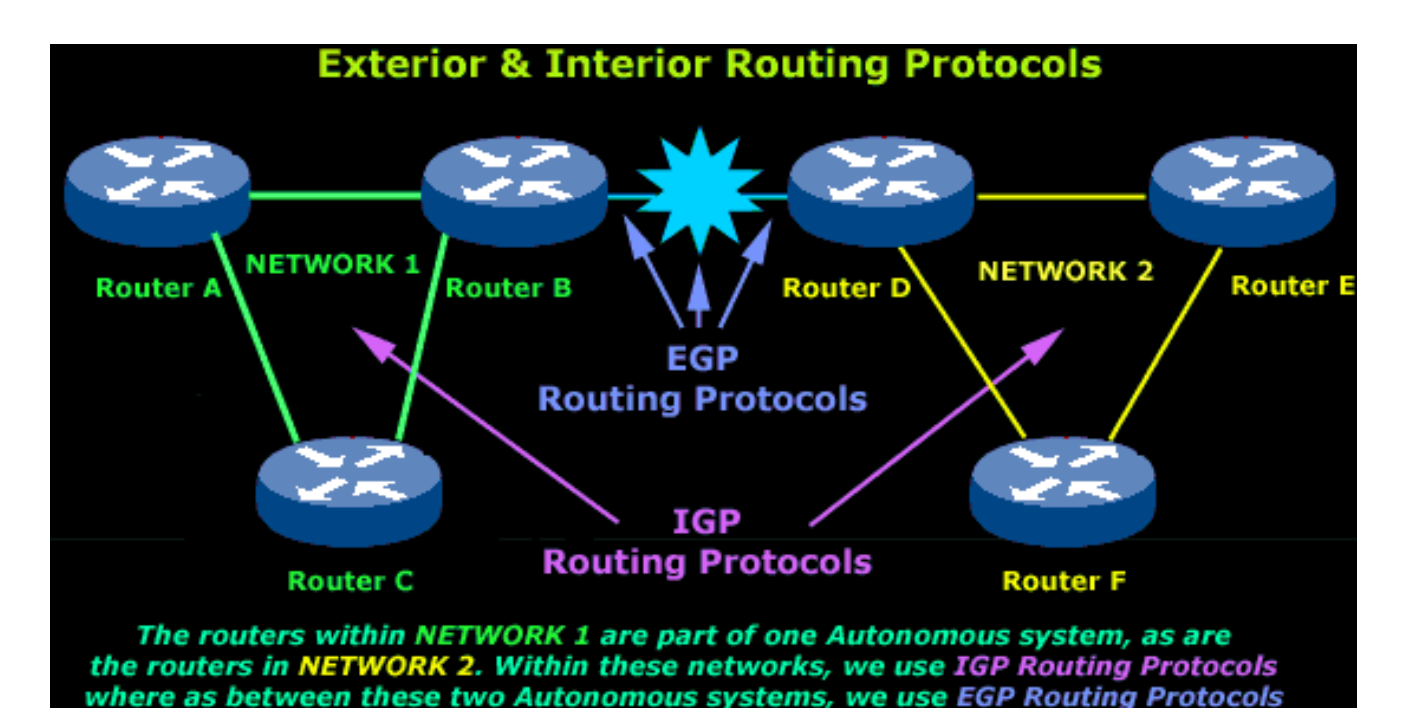

Routing Concepts and Configuration Jean Hakim (edited by Peter Chapin) Vermont State University

## Note

- This course is about understanding, analyzing, and troubleshooting networks, not how to type commands.
- Example: **show ip route**
	- Type in the command (easy)
	- Explain what the output is displaying (understanding)
	- Explain why you are seeing this information (analyzing)
	- Determine if there is anything missing or if there is something you shouldn't be seeing (troubleshooting)

#### Network Characteristics and Attributes

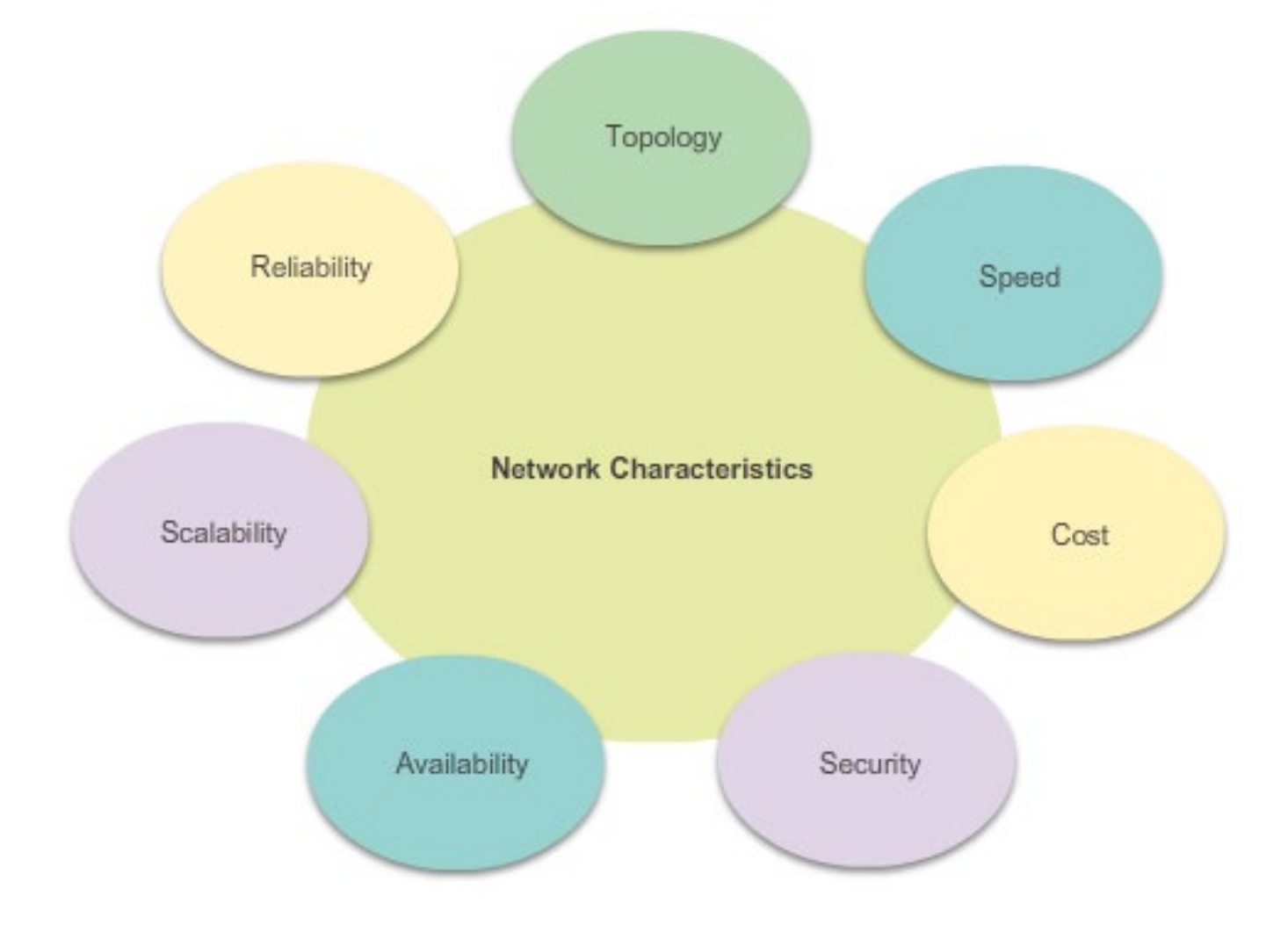

# Topology

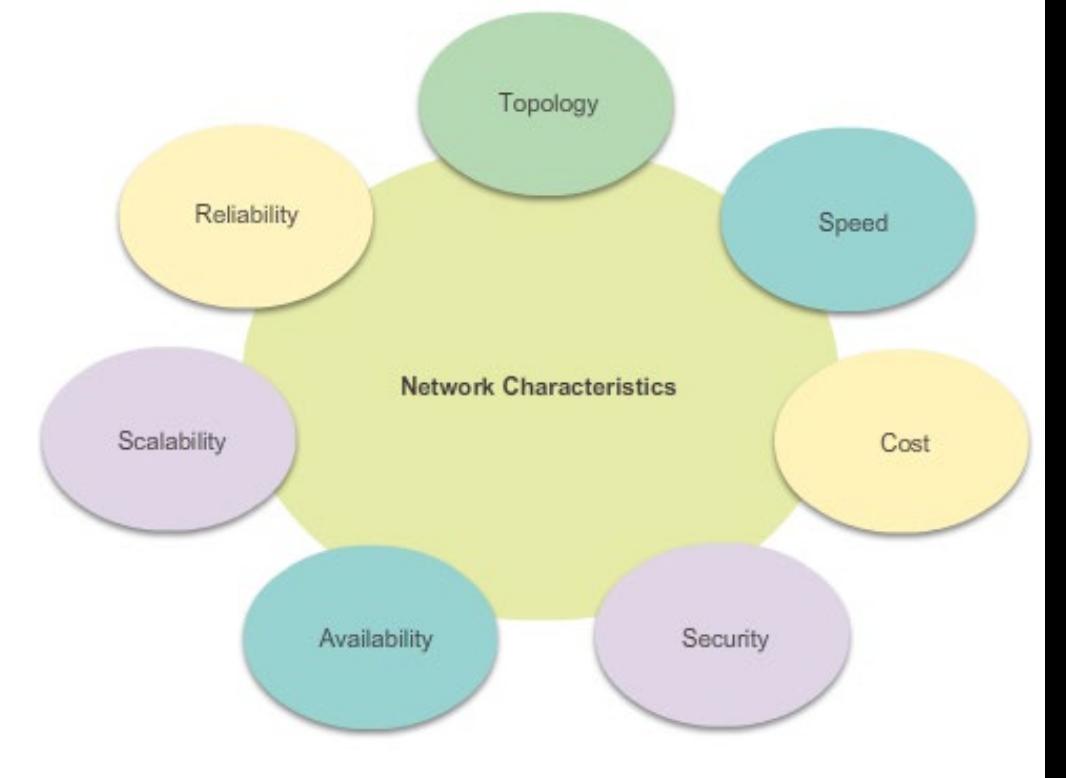

#### • **Physical Topology:**

- Is the arrangement of the cables, network devices, and end systems.
- It describes how the network devices are actually interconnected with wires and cables.
- **Logical Topology:**
	- Is the path over which the data is transferred in a network.
	- CIS 3210 4 – It describes how the network devices appear connected to network users.

# Network Attributes

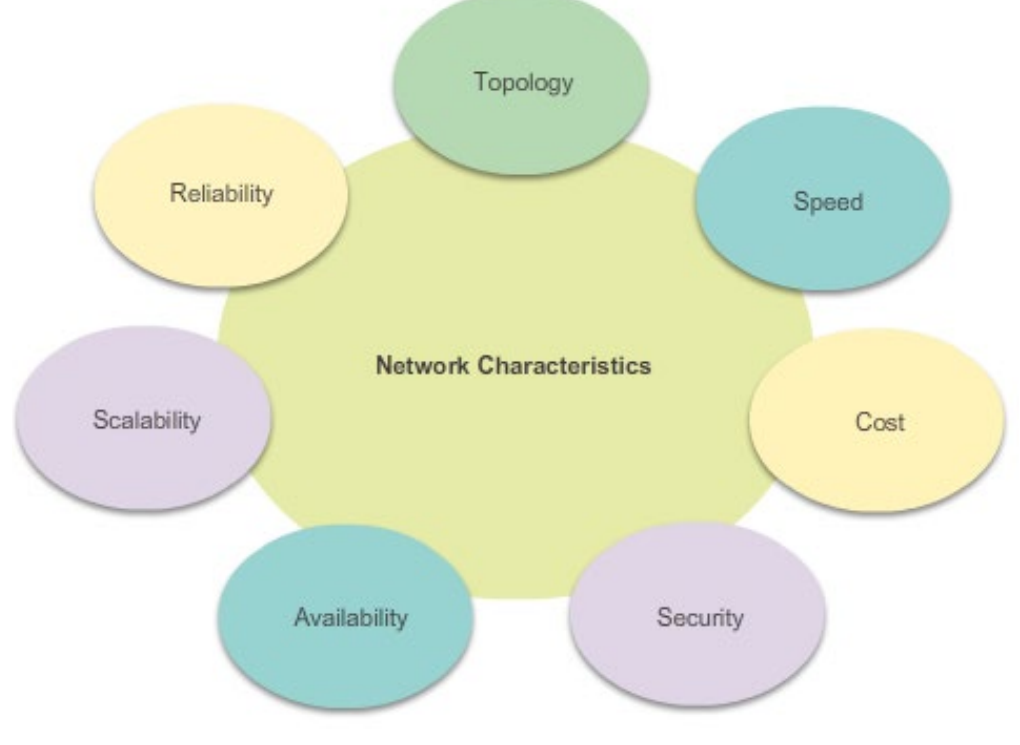

- **Speed:**
	- The measure of the data rate in bits per second (b/s) of a given link.
- **Cost:**
	- Indicates the general expense for purchasing of network components, and installation and maintenance of the network.
- **Security:**
	- Indicates how protected the network is, including the information that is transmitted over the network.

# Network Attributes

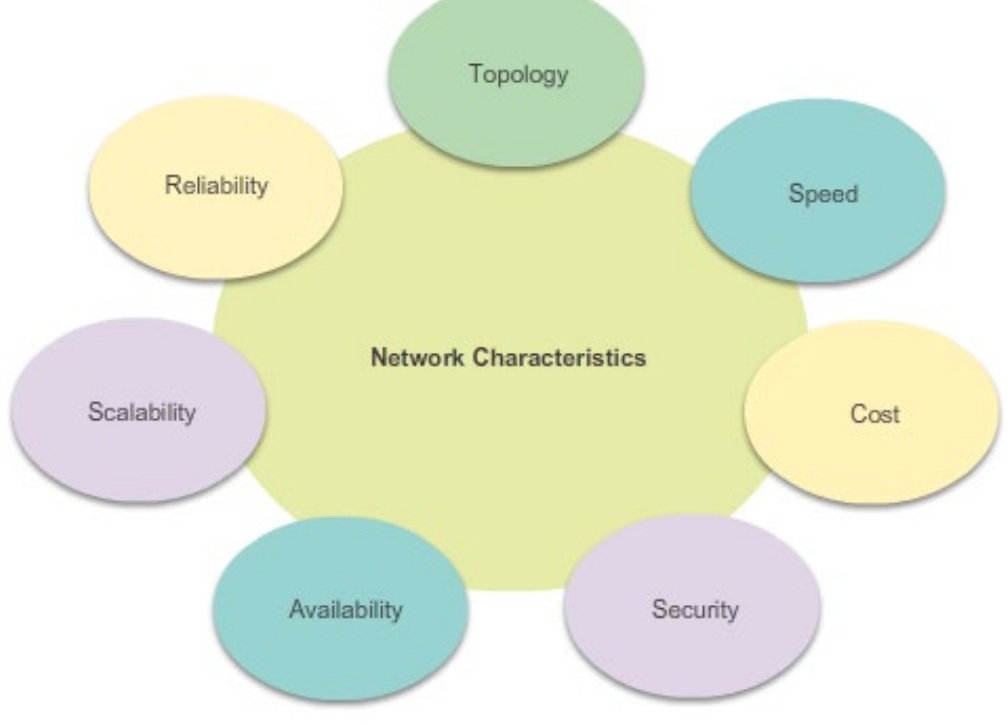

- **Availability:** 
	- Is a measure of the probability that the network is available for use when it is required.
- **Scalability:** 
	- Indicates how easily the network can accommodate more users and data transmission requirements.
- **Reliability**:
	- Indicates the dependability of the components that make up the network, such as the routers, switches, PCs, and servers.
	- Often measured as a probability of failure or as the mean time between failures (MTBF).

#### Routers

# Why Routing?

The router is responsible for the routing of traffic between networks.

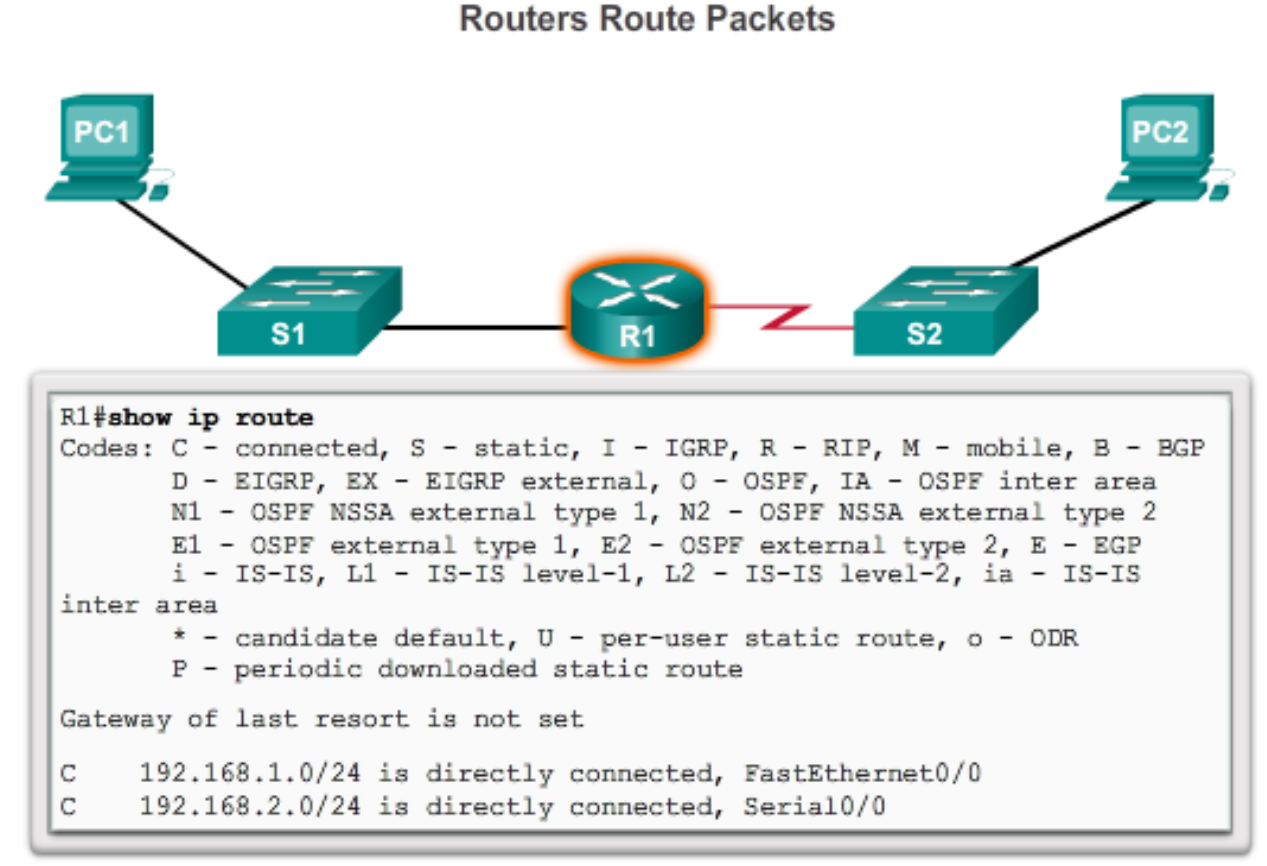

Cisco IOS command line interface (CLI) can be used to view the route table.  $\frac{1}{2}$  CIS 3210 8

## What is a Router?

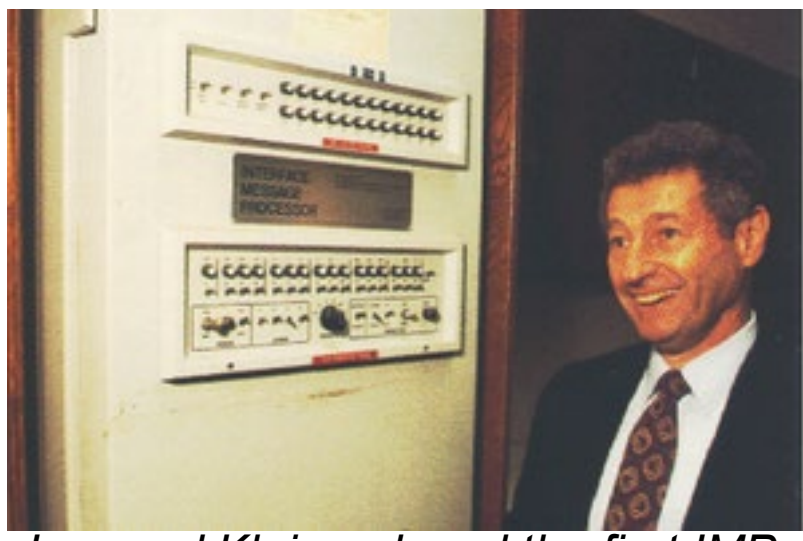

*Leonard Kleinrock and the first IMP.*

- A router is a specialized computer!
	- It sends packets over the data network.
- It is responsible for interconnecting networks by selecting the best path for a packet to travel and forwarding packets to their destination
- The first router (ARPANET):
	- IMP (Interface Message Processor)
	- Honeywell 516 minicomputer
	- August 30, 1969

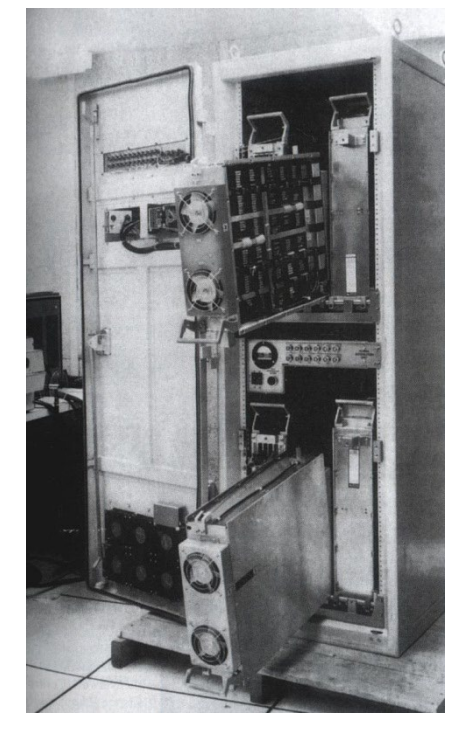

#### Router Components

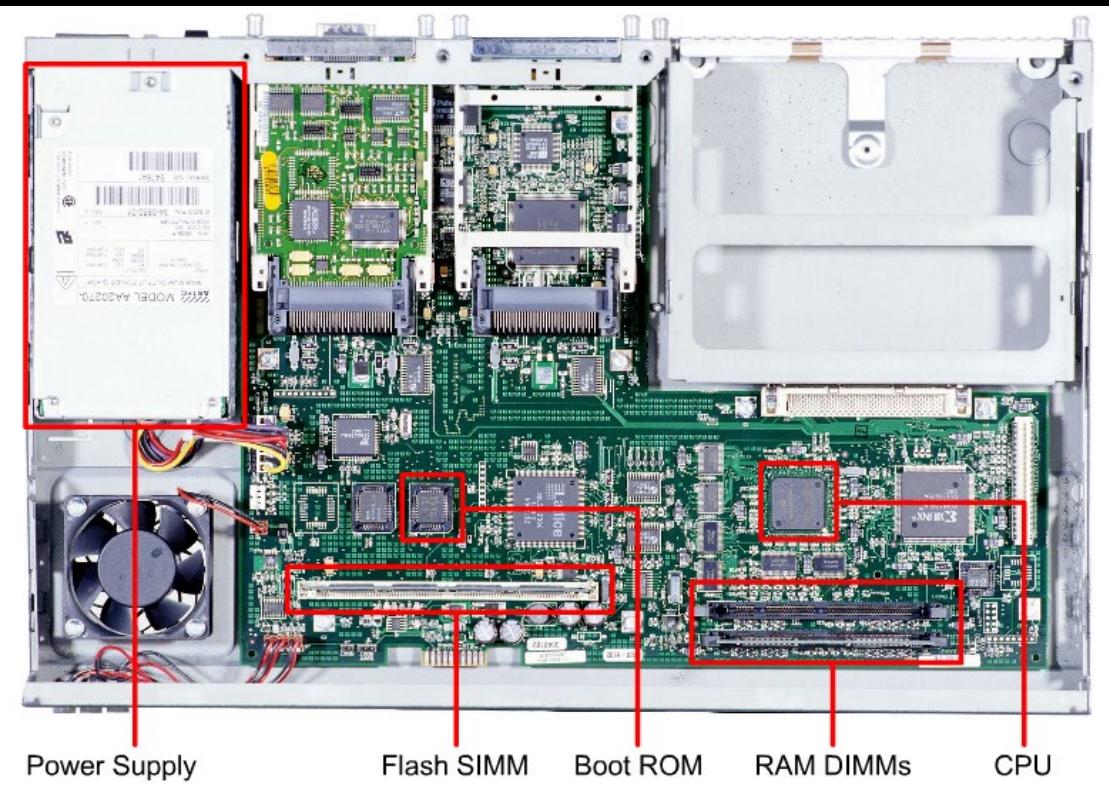

- Regardless of their function, size or complexity, all router models are essentially computers and require:
	- Operating systems (OS)
	- Central processing units (CPU)
	- Random-access memory (RAM)
	- Read-only memory (ROM)
- CIS 3210 10 *non-volatile random-access memory (NVRAM).*• *Routers also have special memory that includes Flash and*

#### Router Backplane

• The backplane of a router includes:

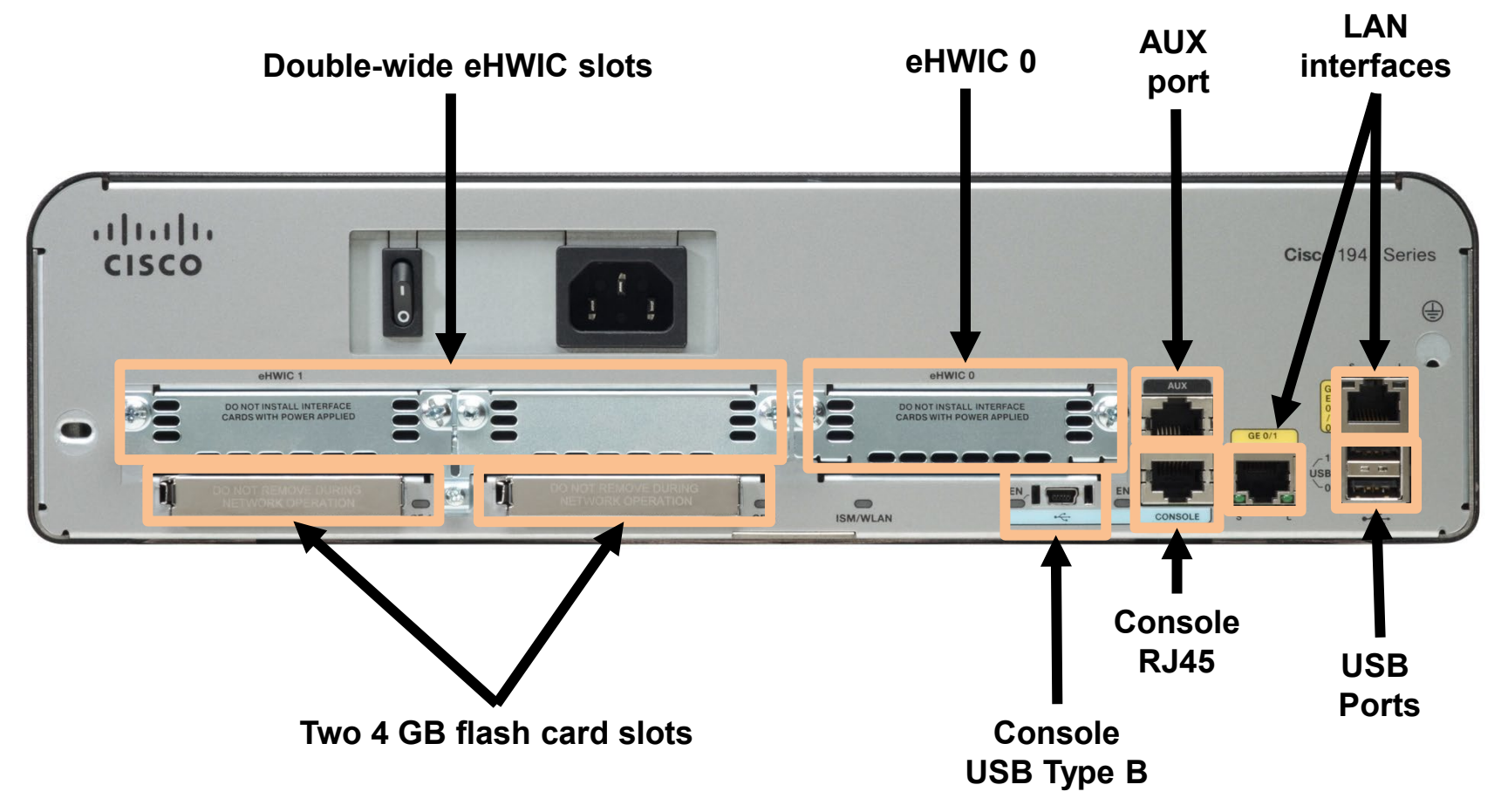

## Routers vs Multilayer Switches

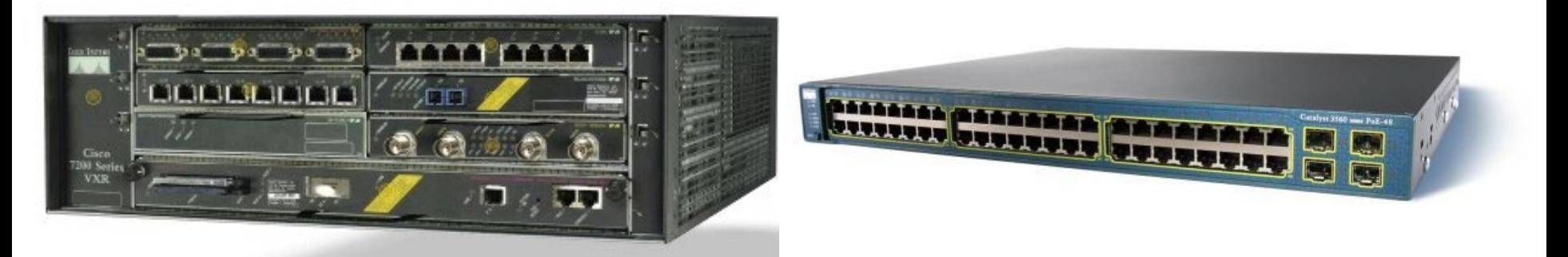

- Routers and multilayer switches both perform routing (connecting networks)
- Routers may have different types of interfaces (Ethernet, serial, ATM, etc.) while multilayer switches will only have Ethernet interfaces.
- While routers can be used to segment LAN devices, their major use is as WAN devices.
- Each devices does have its own advantages.

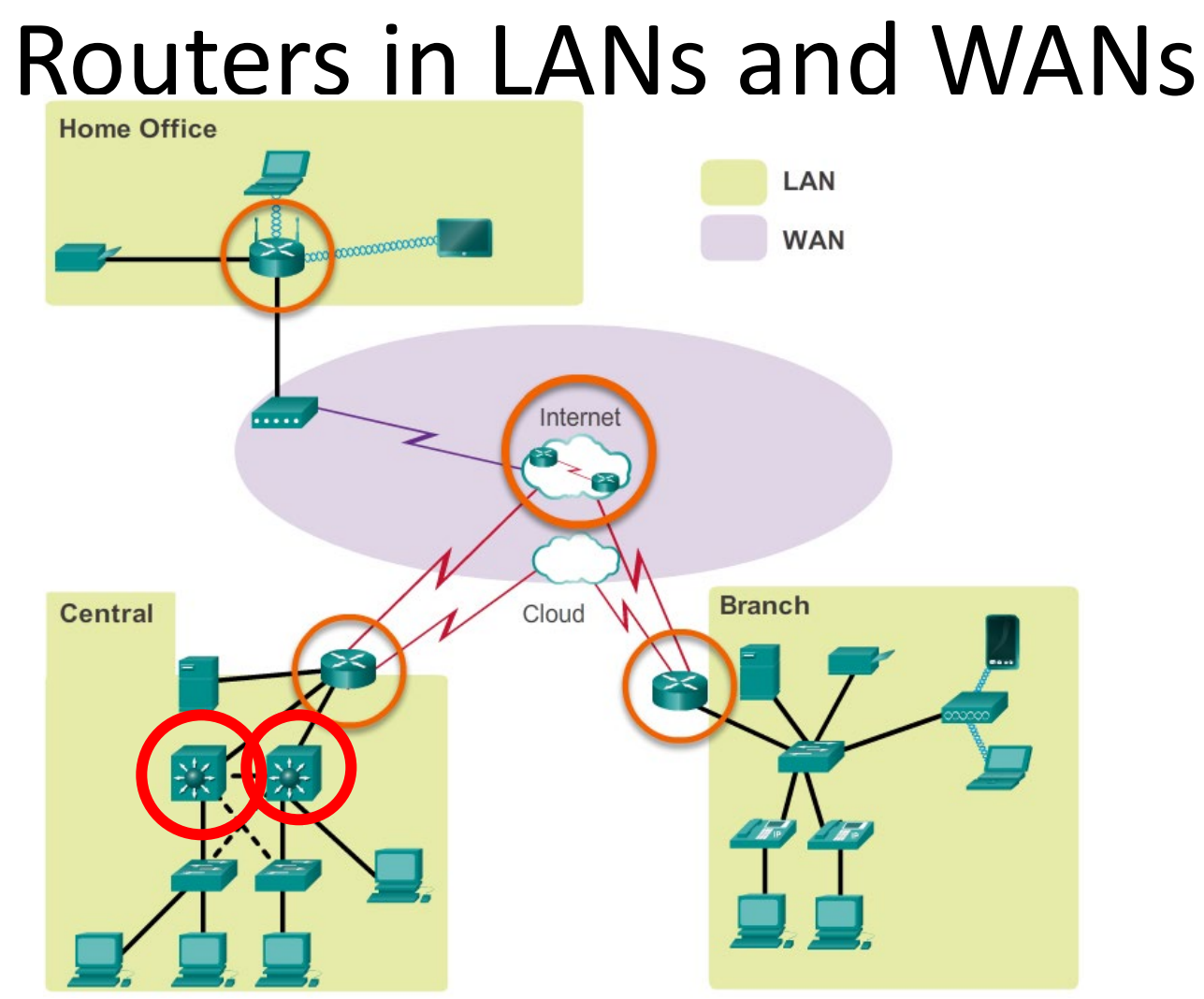

**• Routers can connect multiple networks.** 

**• Routers have multiple interfaces, each on a different IP**  $\blacksquare$ network. CIS 3210 13

# Best Path Decisions

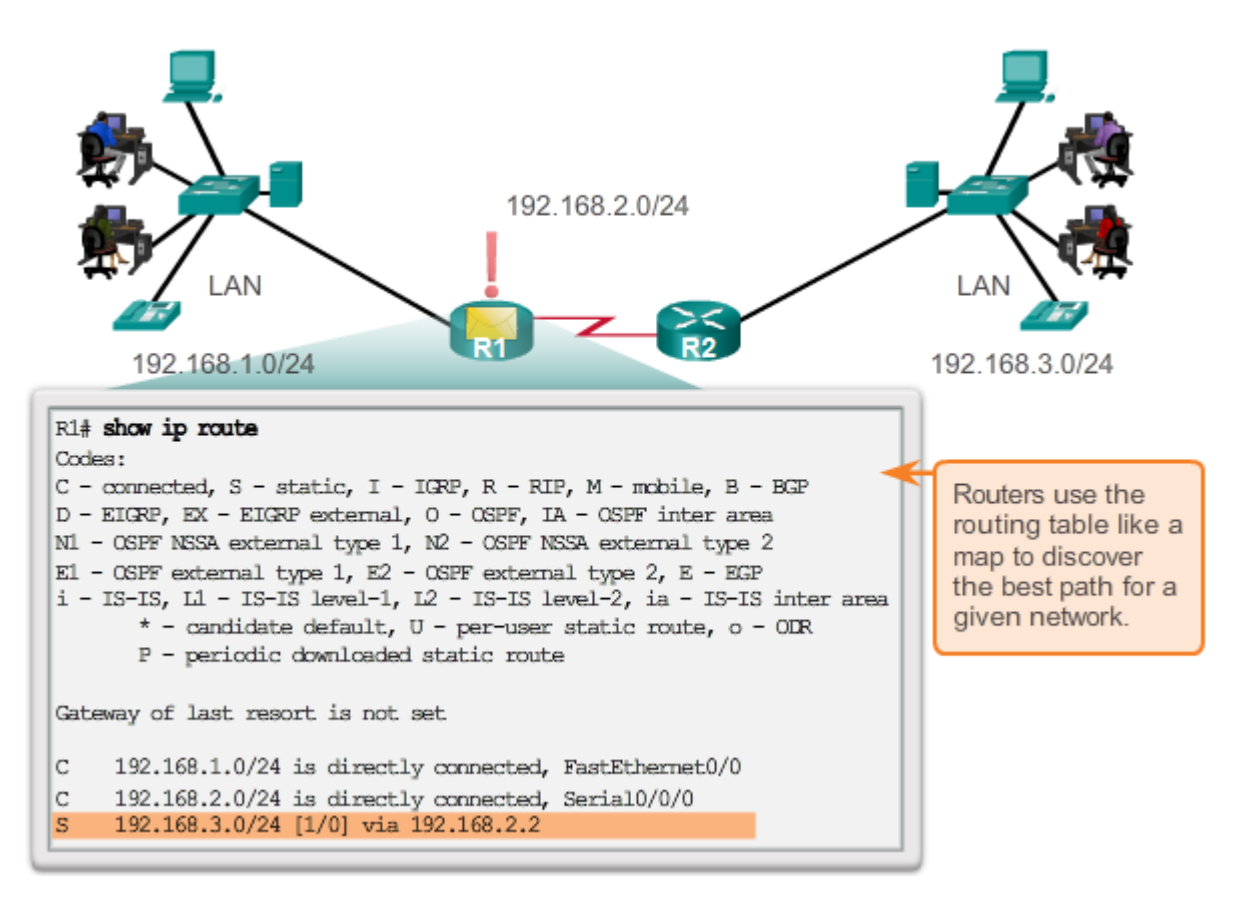

- The primary responsibility of a router is to direct packets by:
	- Determining the best path to send packets
	- Forwarding packets toward their destination

#### Best Path Decisions

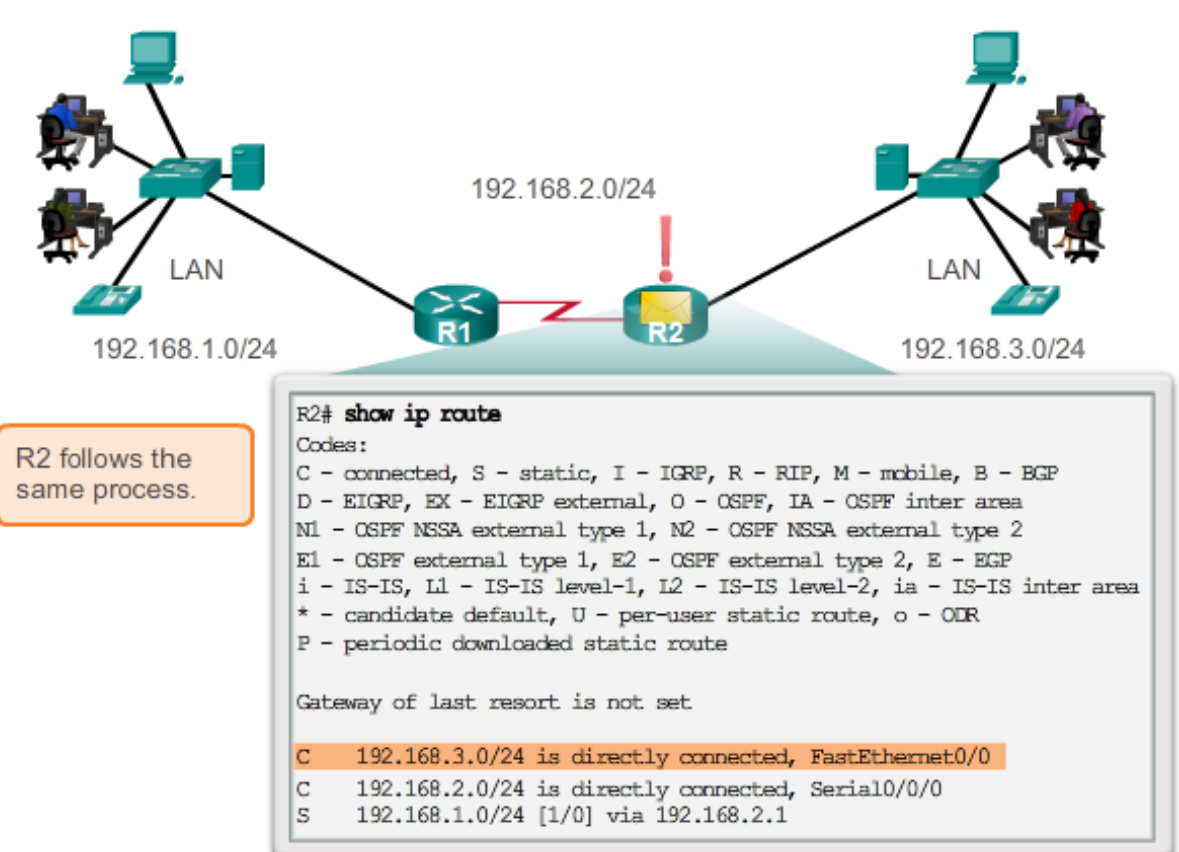

- Routers use routing tables to determine the best path to send packets.
- Routers *encapsulate* the packet and forward it to the interface indicated in routing table.  $C153210$

## Router Functions

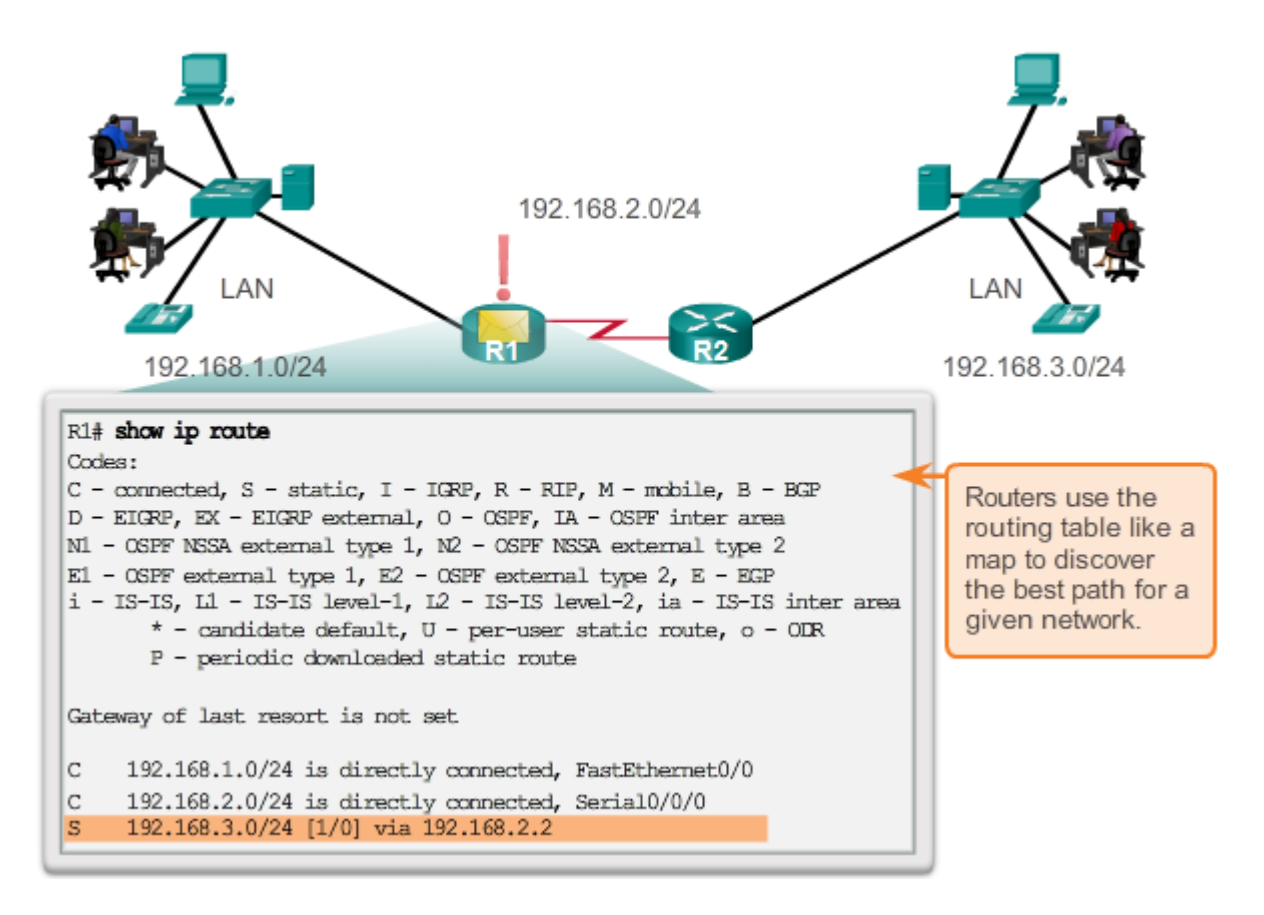

- Routing tables can be created:
	- Manually with static routes
	- Dynamically with routing protocols
- Routing protocols exchanges network topology (path) information with other routers.  $16$

## Best Path Decisions

- The router uses its routing table to determine the best path to forward the packet.
	- The router examines its destination IP address of received packets and searches for the best match in the routing table.
	- The routing table entries also includes the interface to be used to forward the packet.
	- Once a match is found, the router encapsulates the IP packet into the data link frame of the outgoing or exit interface.
	- The packet is then forwarded toward its destination.
- Routers support three packet-forwarding mechanisms:
	- Process switching
	- Fast Switching
	- Cisco Express Forwarding (CEF)

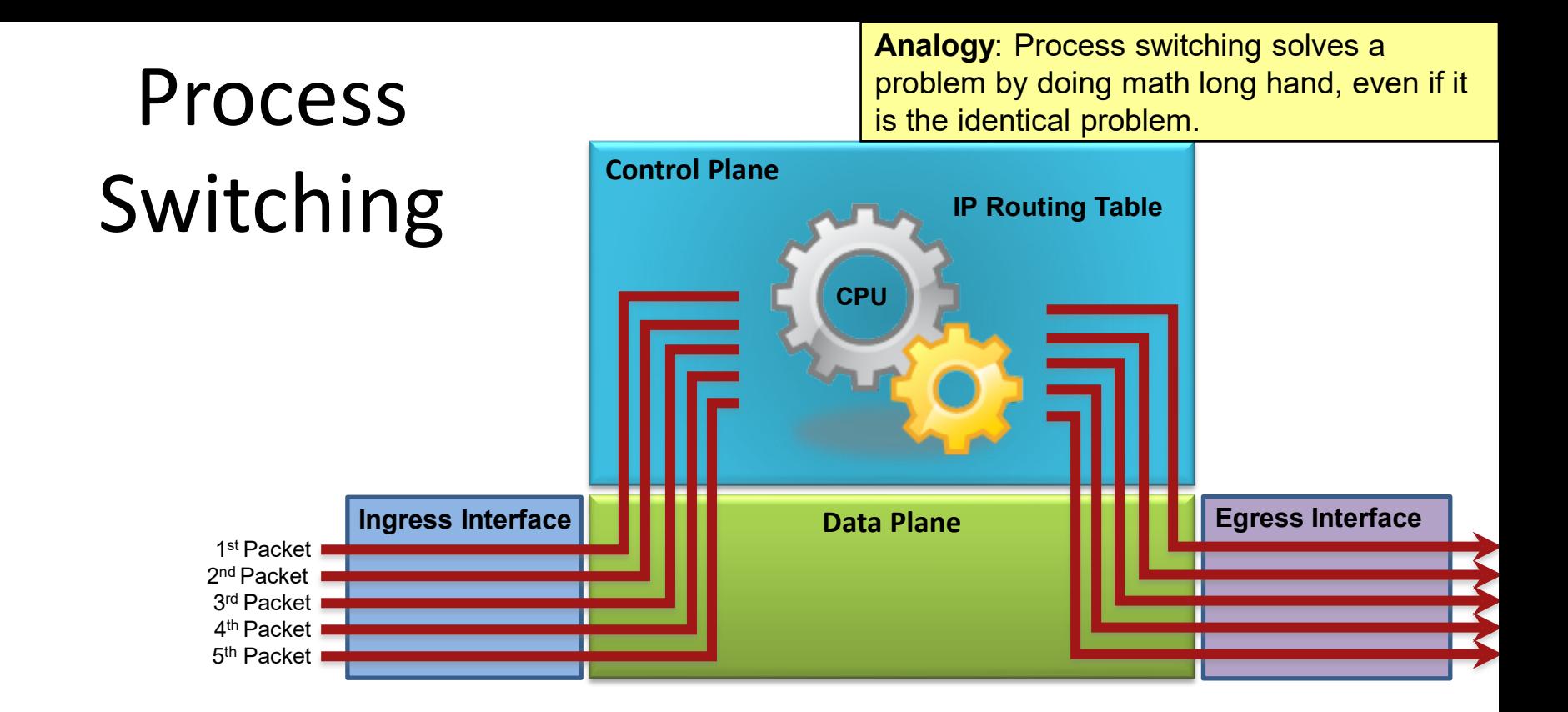

- Earliest switching method. (Applies to both routers and multilayer switches.)
- This is an older packet forwarding mechanism.
	- When a packet arrives on an interface, it is forwarded to the control plane where the CPU examines the routing table, determines the exit interface and forwards the packet.
	- It does this for every packet, even if the destination is the same for a stream of packets.  $\frac{18}{18}$

**Analogy**: Fast switching solves a problem by doing math long hand one time and remembering the answer for subsequent identical problems.

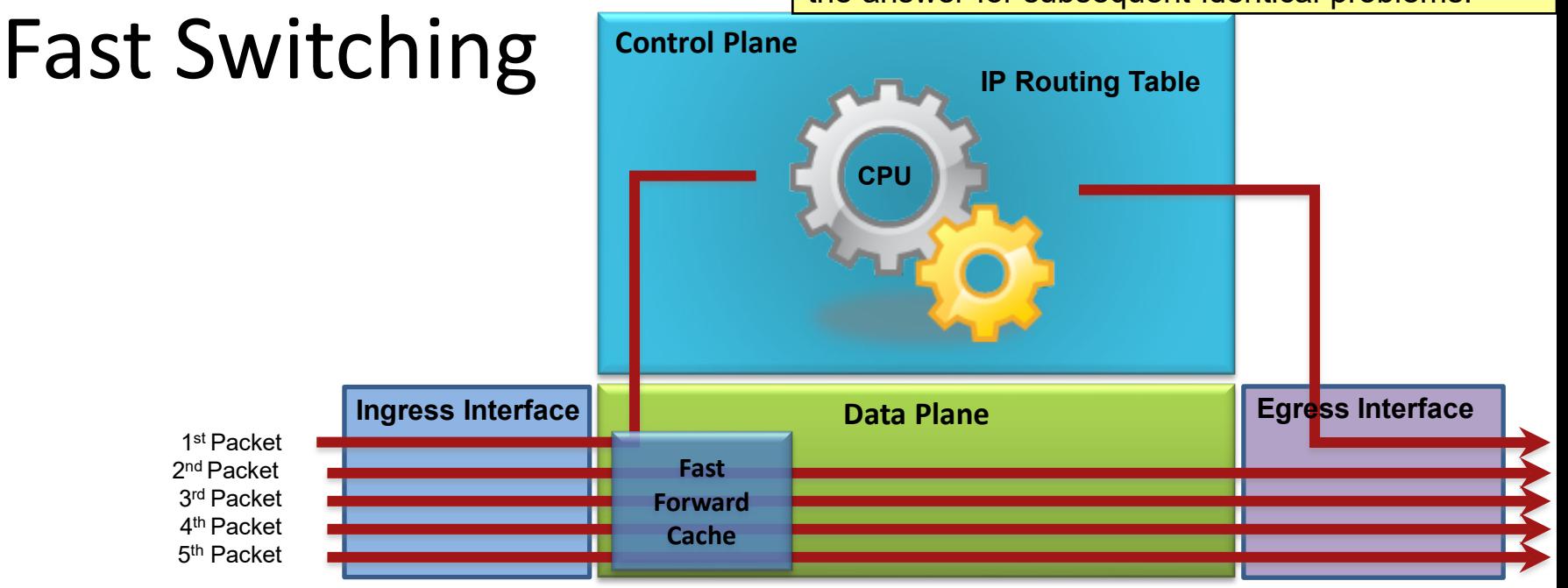

- As routers had to process more packets, it was determined process switching was not fast enough.
- Next evolution in packet switching was Fast Switching. (Applies to both routers and multilayer switches.)
	- The first packet is process-switched (CPU + routing table) but it also uses a fast-switching cache to store next-hop information of the flow.
	- The next packets in the flow are forwarded using the cache and without CPU intervention.  $\frac{19}{19}$

**Analogy**: CEF solves every possible problem ahead of time in a spreadsheet.

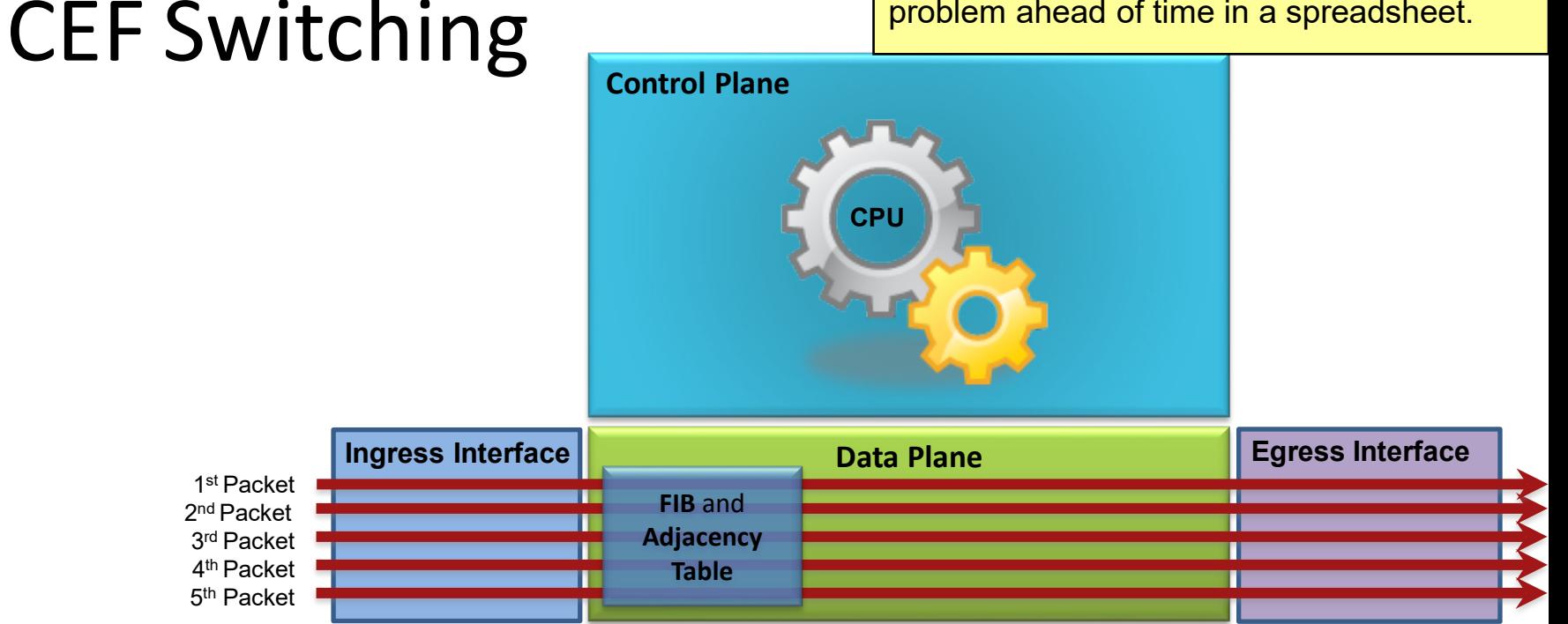

- Preferred and default Cisco IOS packet-forwarding mechanism for routers and multilayer switches.
	- CEF copies the routing table to the Forwarding Information Base (FIB)
	- CEF creates an adjacency table which contains all the layer 2 information a router would have to consider when forwarding a packet such as Ethernet destination MAC address.
	- $-$  The adjacency table is created from the ARP table.  $\qquad \qquad ^{20}$

# Home Office Devices Connect

- Laptops and tablets connect wirelessly to a home router.
- A network printer connects using an Ethernet cable to the switch port on the home router.
- The home router connects to the service provider cable modem using an Ethernet cable.
- The cable modem connects to the Internet service provider (ISP) network.

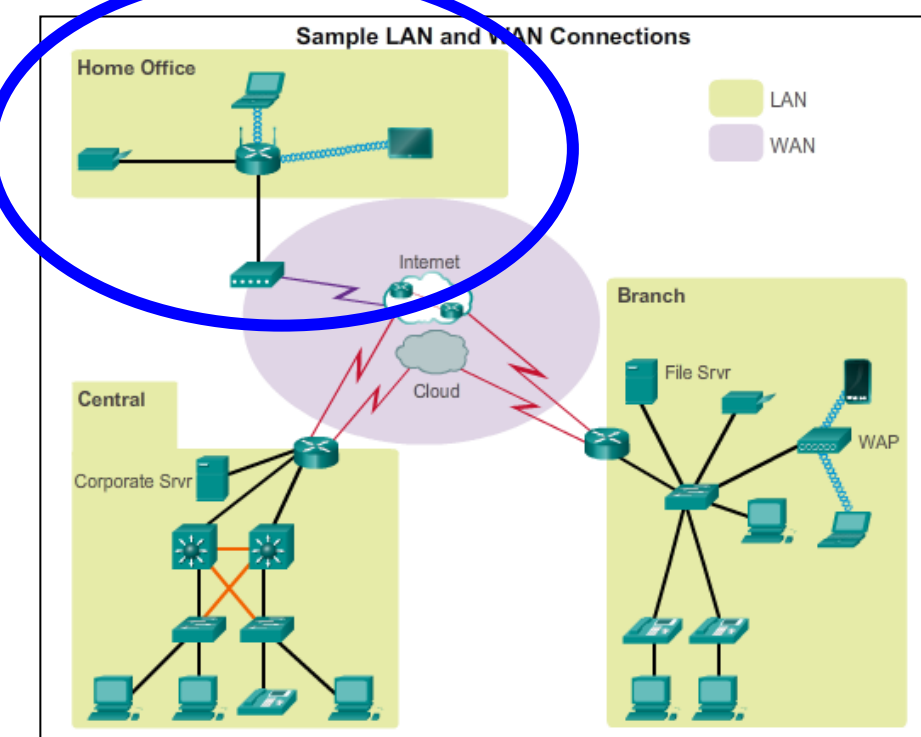

## Branch Site Devices Connect …

- Corporate resources (i.e., file servers and printers) connect to Layer 2 switches.
- PCs and VoIP phones connect to Layer 2 Ethernet switches.
- Laptops and smartphones connect wirelessly to WAPs.
- WAPs connect to switches.
- Layer 2 switches connect to the edge router.
- The edge router connects to a WAN service provider (SP) and an ISP for backup purposes.

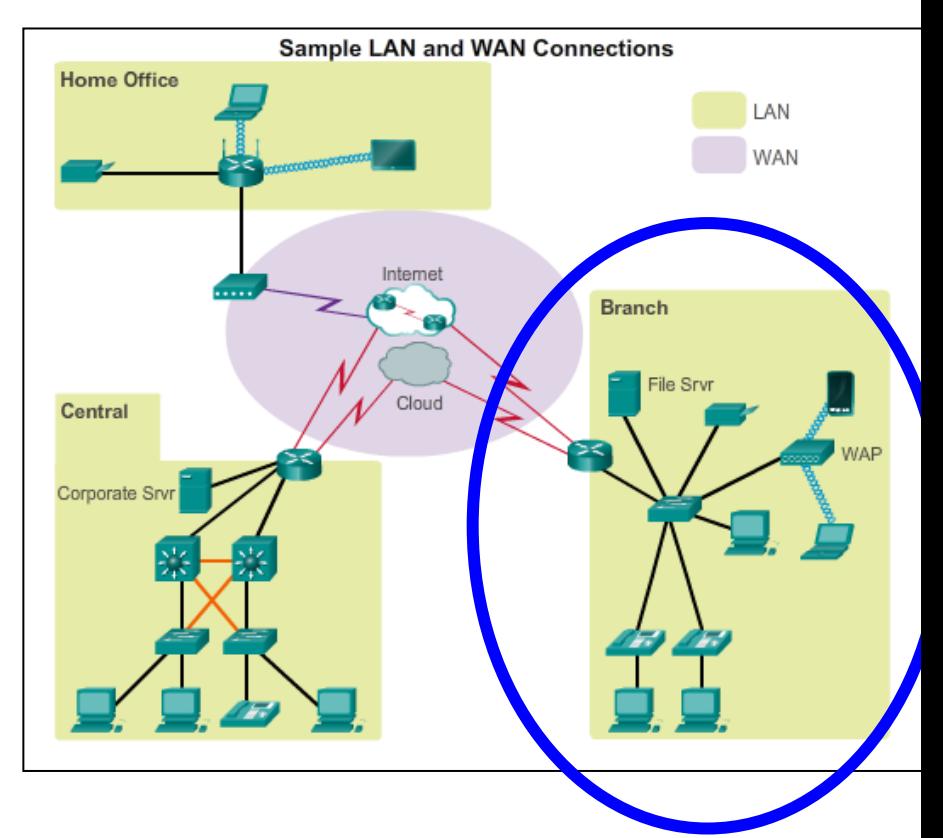

## Central Site Devices Connect …

- PCs and VoIP phones connect to Layer 2 Ethernet switches.
- Layer 2 switches connect to Layer 3 switches using Ethernet fiber-optic cables.
- Layer 3 switches connect to the edge router.
- The corporate website server is connected to the edge router interface.
- The edge router connects to a WAN SP and an ISP for backup purposes.

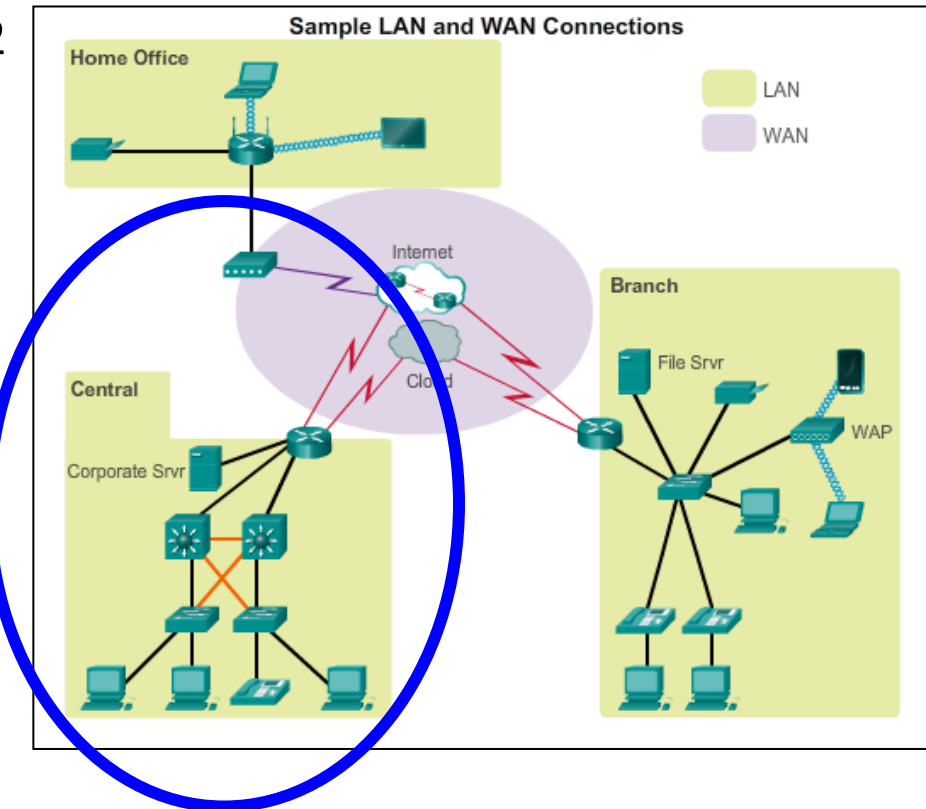

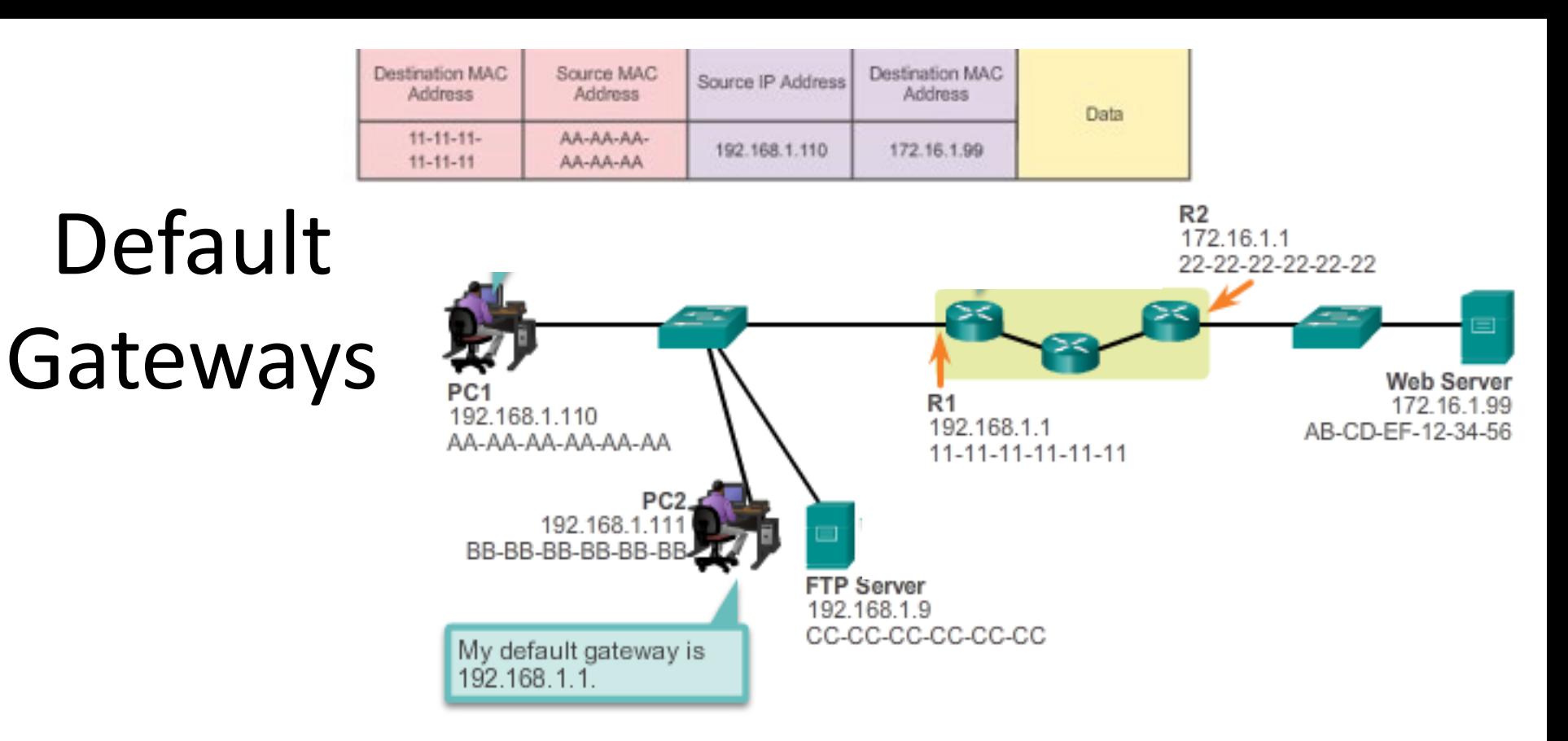

- To enable network access, devices must be configured with IP address information to identify the appropriate:
	- **IP address**  Identifies a unique host on a local network.
	- **Subnet mask**  Identifies with which network subnet the host can communicate.
	- **Default gateway**  Identifies the router to send a packet to when the destination is not on the same local network subnet.

#### Documenting a Network

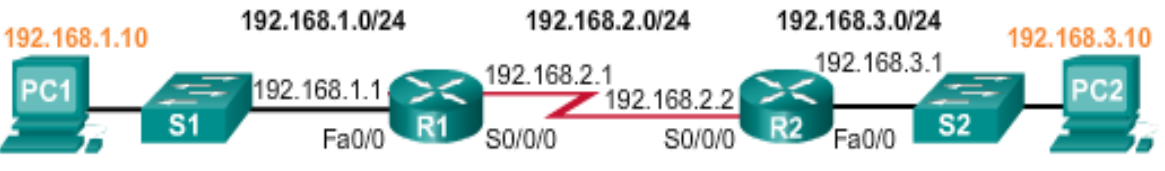

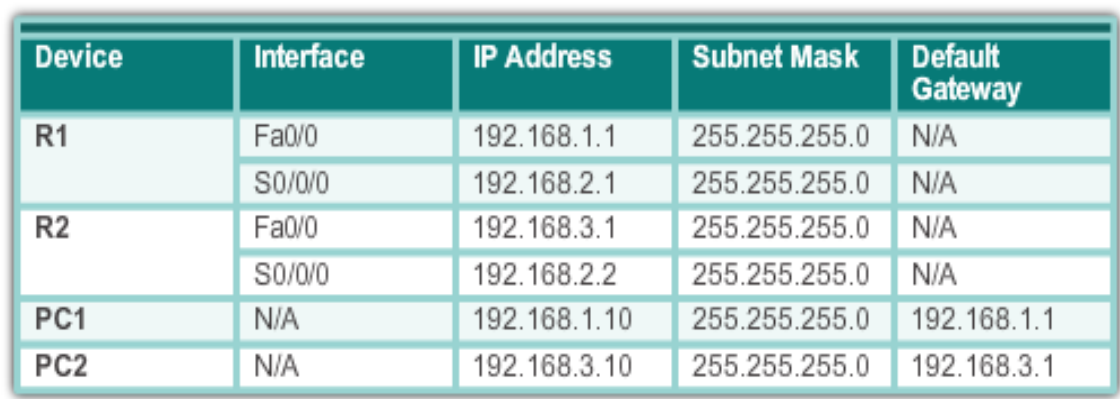

- Network documentation should identify:
	- Device names
	- Interfaces used in the design
	- IP addresses and subnet masks
	- Default gateway addresses
- Useful documents include:
	- Network topology diagram
	- and **Addressing Table CIS 3210** 25

## Documenting a Network

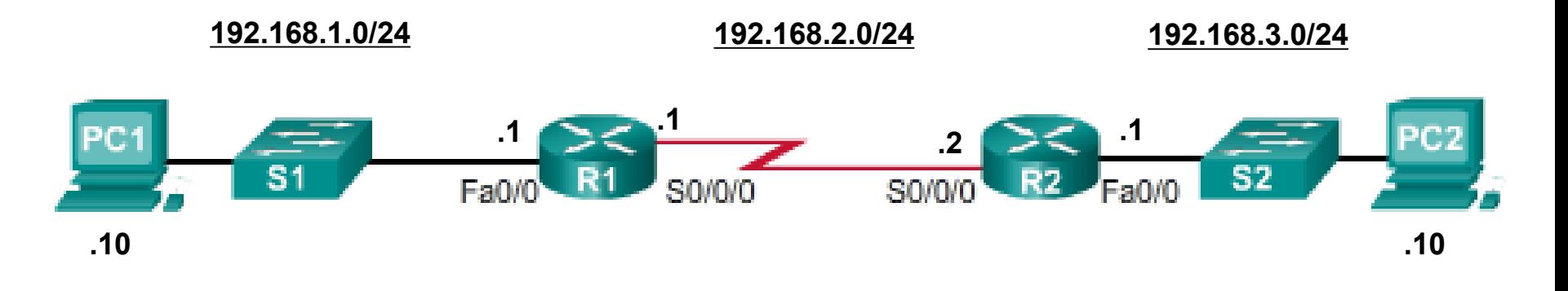

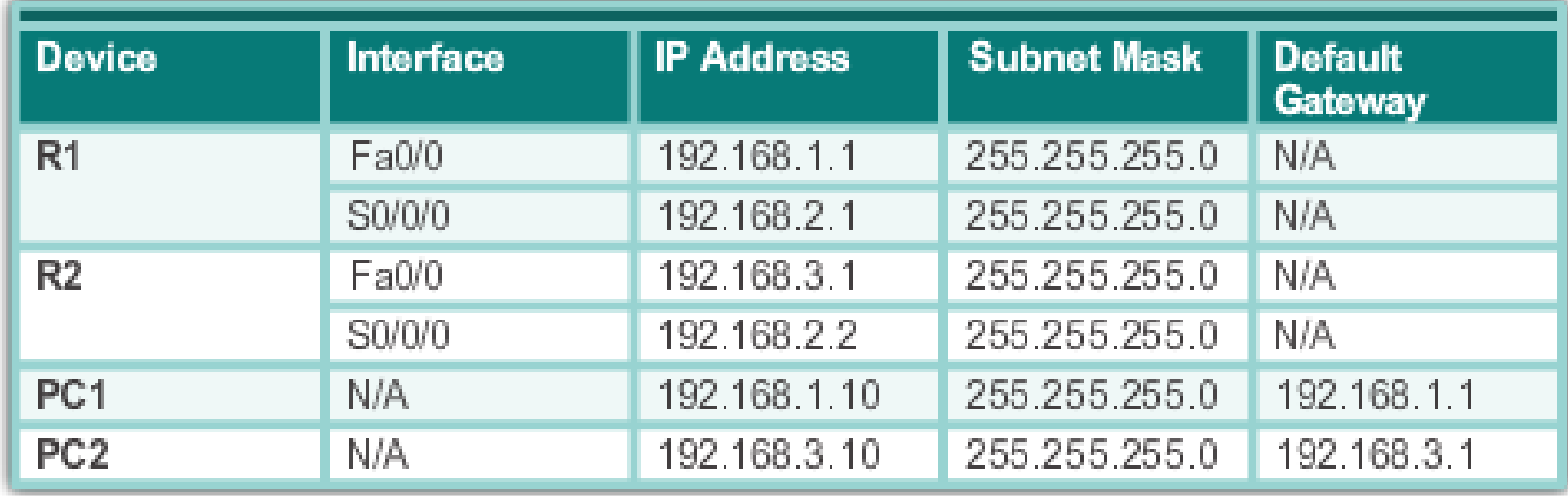

# Hosts Addressing

- A host can be assigned IP address information either:
	- **Statically** The host is manually assigned the correct IP address, subnet mask, and default gateway. The DNS server IP address can also be configured.
	- **Dynamically** IP address information is provided by a server using the Dynamic Host Configuration Protocol (DHCP).

The DHCP server provides a valid IP address, subnet mask, and default gateway for end devices. Other information may be provided by the server.

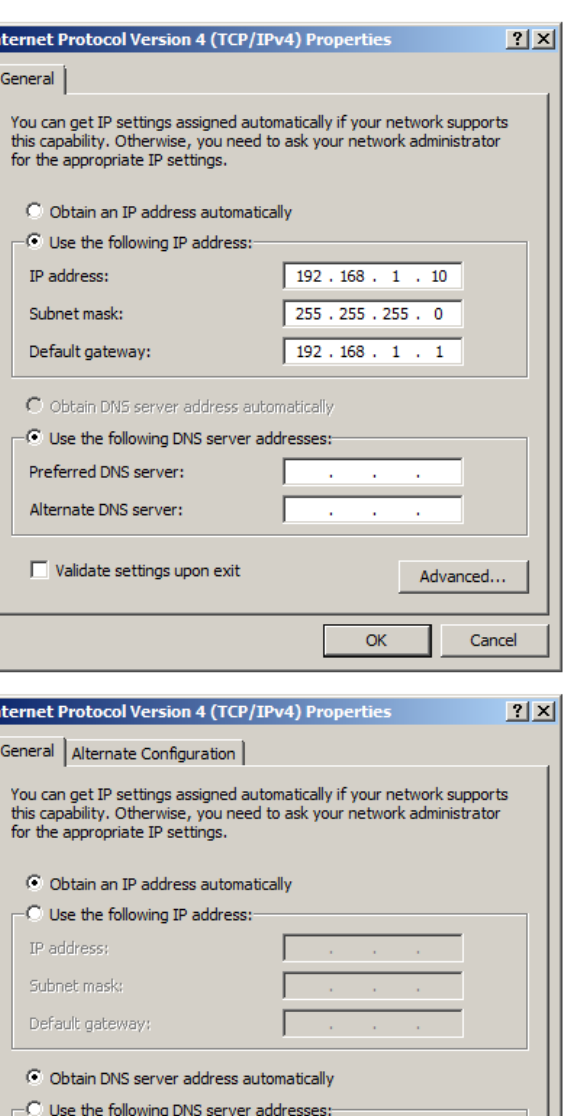

Advanced...

Preferred DNS server: Alternate DNS server:

Validate settings upon exit

## Device LEDs

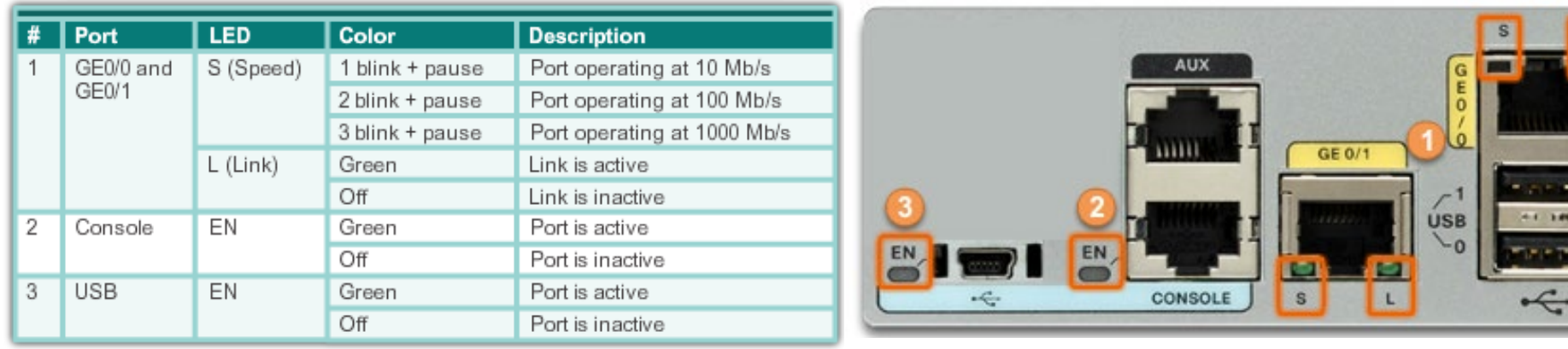

- Most network interfaces have one or two LED link indicators next to the interface.
- Generally:
	- Green LED means a good connection
	- Blinking green LED indicates network activity.
	- No light then there may be a problem with either the network cable or the network itself.
- The switch port where the connection terminates would also have an LED indicator lit.
	- $-$  If one or both ends are not lit, try a different network cable.

## Console Connection

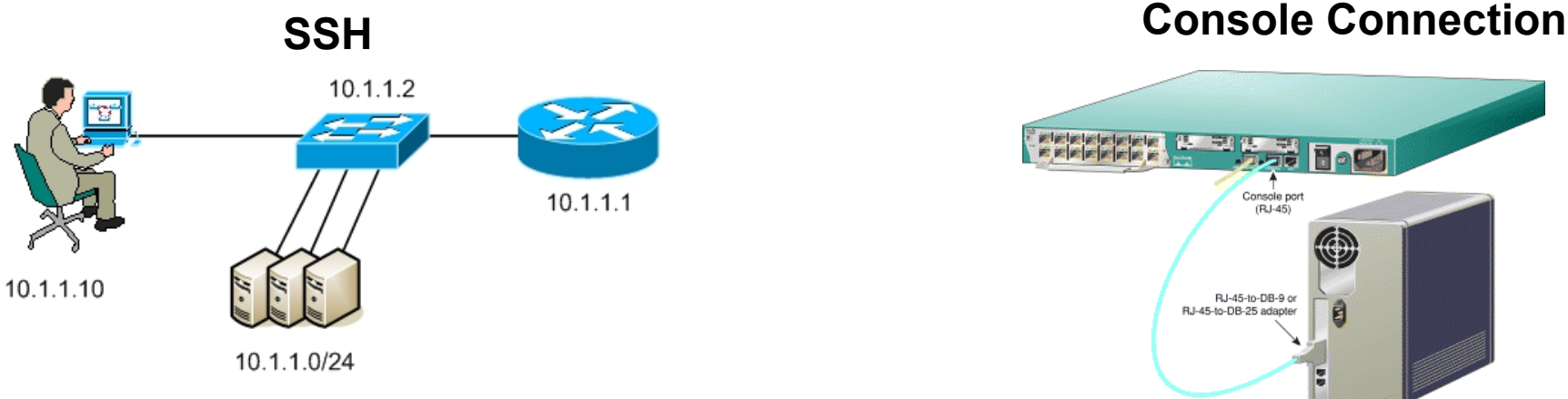

- In a production environment, infrastructure devices are commonly accessed remotely using Secure Shell (SSH) or Hypertext Transfer Protocol Secure (HTTPS).
- Console access is really only required when initially configuring a device, if remote access fails, or if the change may affect the remote access.
- Console access requires:
	- **Console cable**  RJ-45-to-DB-9 console cable
	- **Terminal emulation software**  Tera Term, PuTTY, etc. CIS 3210 29

# USB Serial Console Connection

- The Cisco ISR G2 supports a USB serial console connection.
	- To establish connectivity, a USB Type-A to USB Type-B (mini-B USB) is required, as well as an operating system device driver.
	- This device driver is available from http://www.cisco.com.
- Although these routers have two console ports, only one console port can be active at a time.
	- When a cable is plugged into the USB console port, the RJ-45 port becomes inactive.
	- When the USB cable is removed from the USB port, the RJ-45 port becomes active.

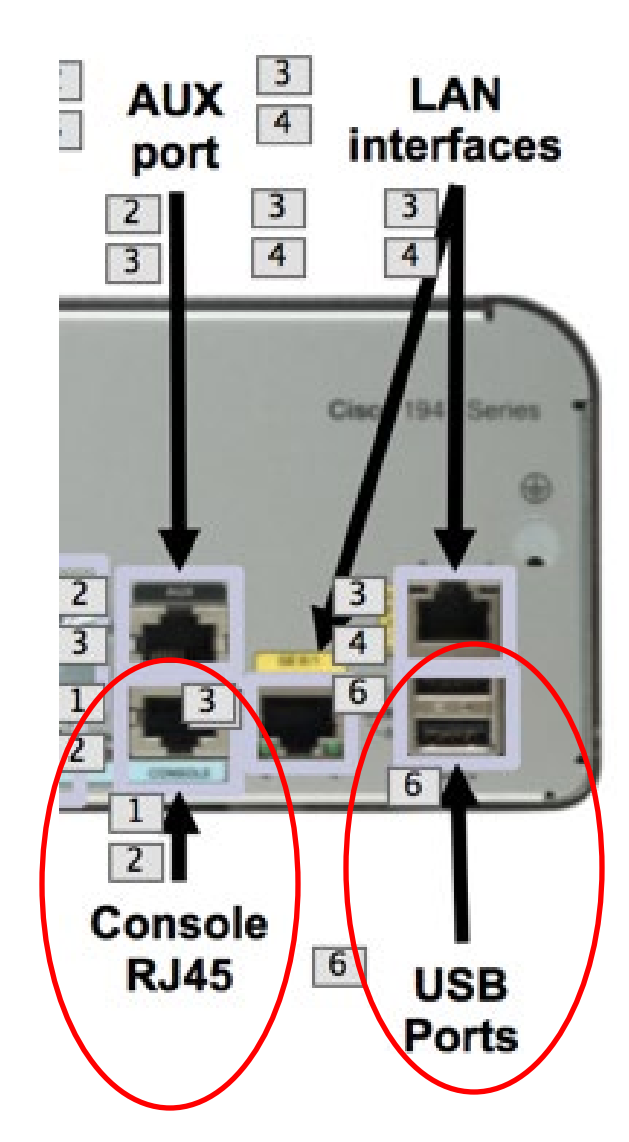

## Console Connection Requirements

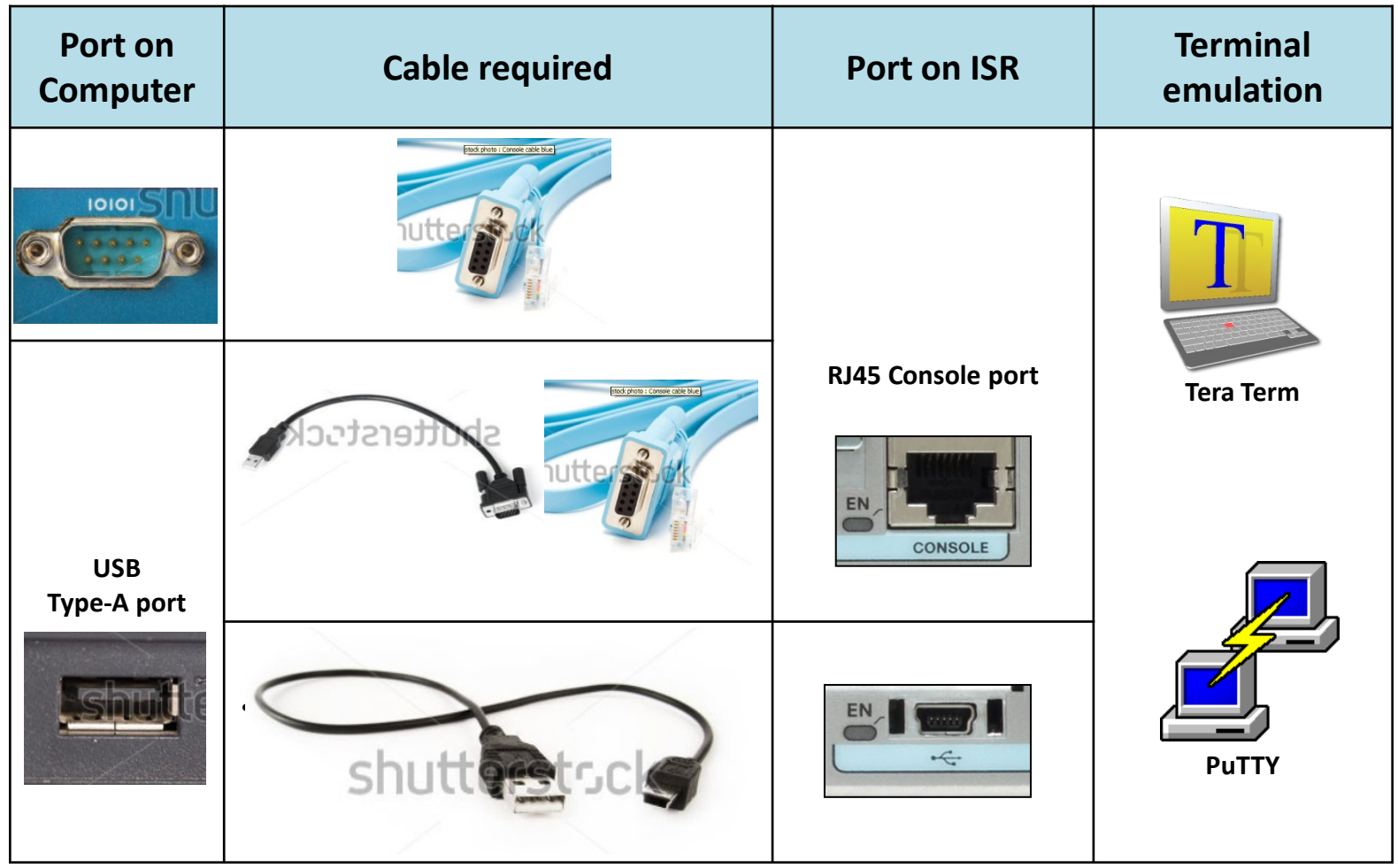

## Configuring Routers

#### Name the Device

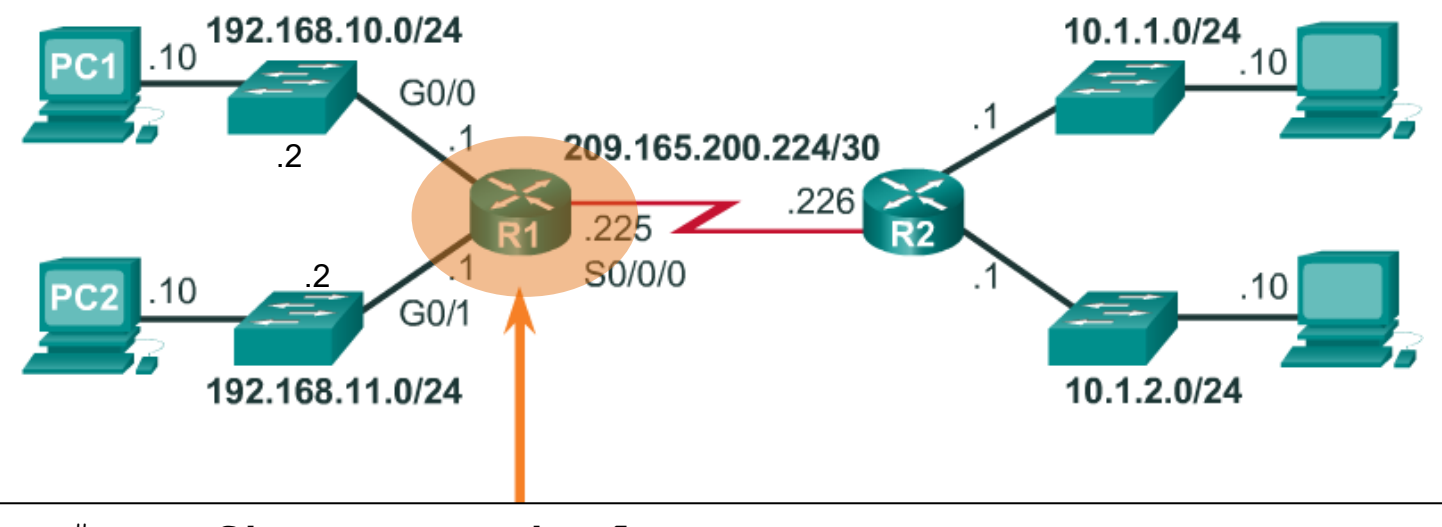

Router# **configure terminal** Enter configuration commands, one per line. End with CNTL/Z. Router(config)# **hostname R1** R1(config)#

#### Secure Management Access

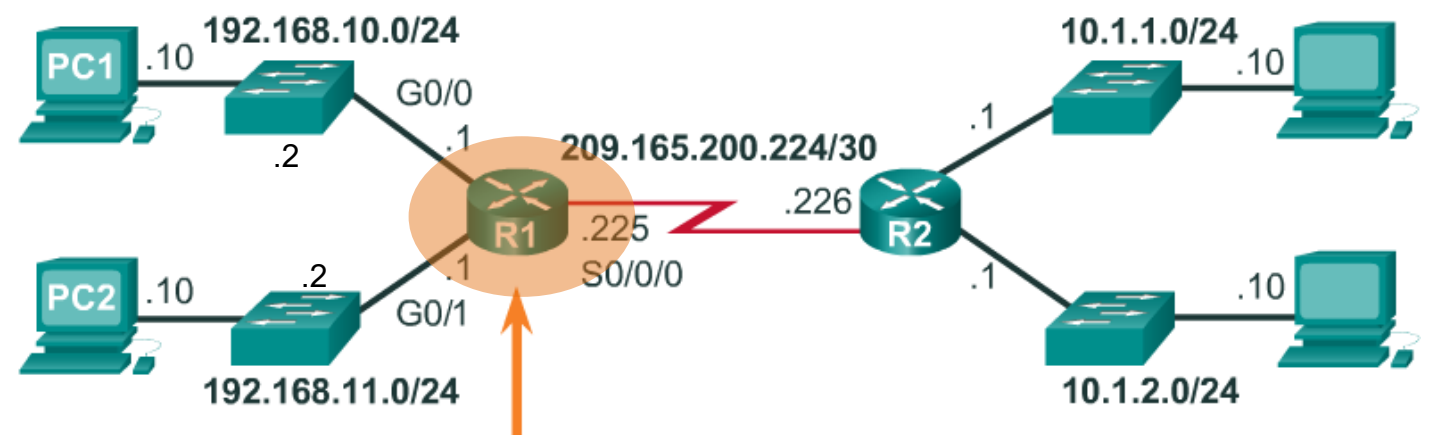

```
R1(config)# enable secret hotdog
R1(config)# 
R1(config)# line console 0
R1(config-line)# password hamburger
R1(config-line)# login
R1(config-line)# exit
R1(config)# line vty 0 15
R1(config-line)# password hamburger
R1(config-line)# login
R1(config-line)# exit
R1(config)# service password-encryption
R1(config)#
```
#### Configure a Banner

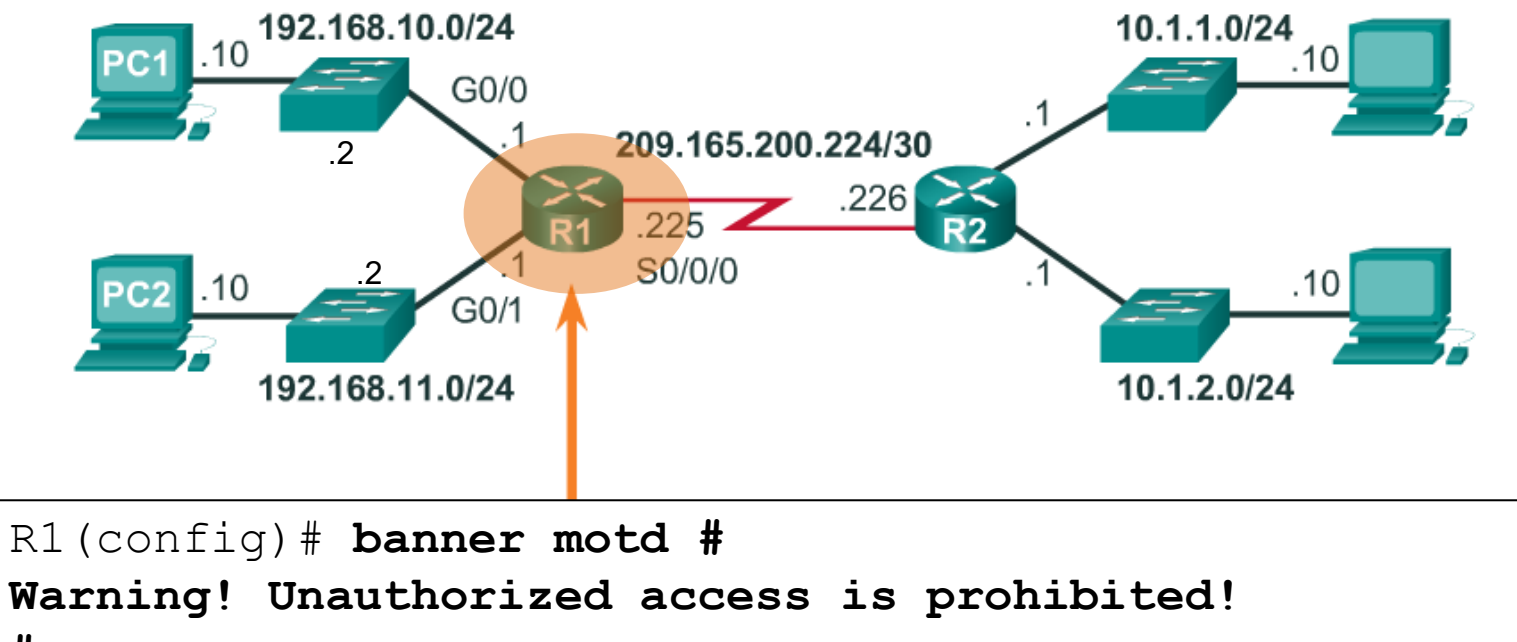

**#**

R1(config)#

#### Save the Configuration

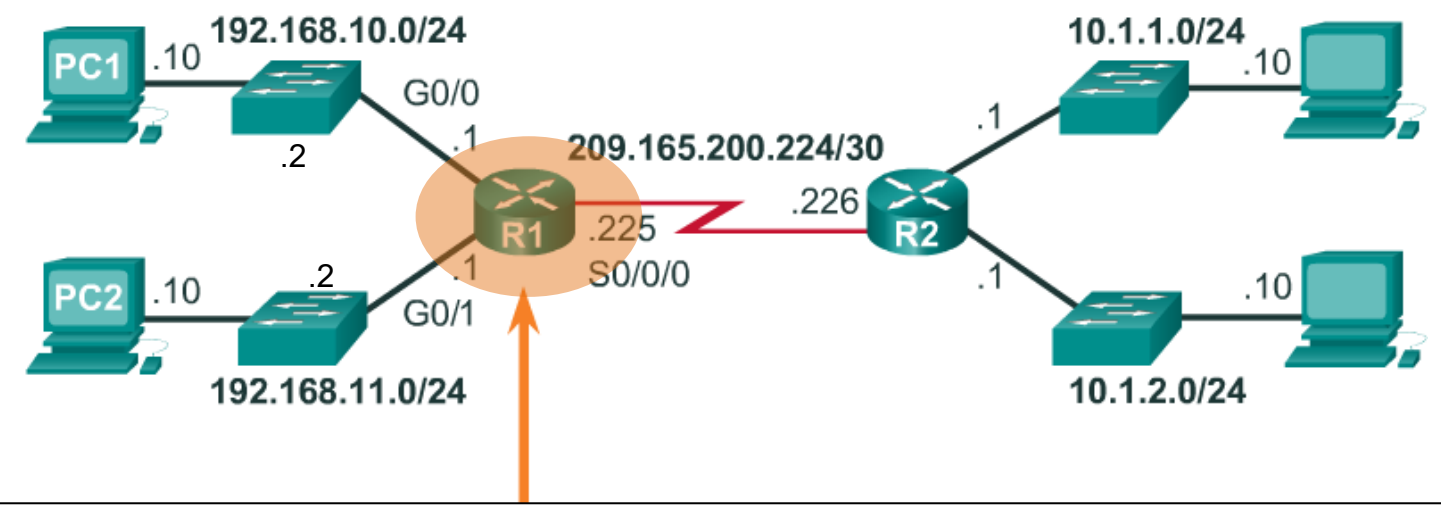

```
R1# copy running-config startup-config
Destination filename [startup-config]? 
Building configuration...
[OK]
R1#
```
#### Configure Basic Settings on R2

Router# **configure terminal** Enter configuration commands, one per line. End with CNTL/Z. Router(config)# **hostname R2** R2(config)# **enable secret hotdog** R2(config)# **line console 0** R2(config-line)# **password hamburger** R2(config-line)# **login** R2(config-line)# **exit** R2(config)# **line vty 0 15** R2(config-line)# **password hamburger** R2(config-line)# **login** R2(config-line)# **exit** R2(config)# **service password-encryption** R2(config)# **banner motd # Warning! Unauthorized access prohibited! #** R2(config)# **end** R2# **copy running-config startup-config** Destination filename [startup-config]? Building configuration...  $[OK]$ R2#

#### Configure the Gi0/0 Interface

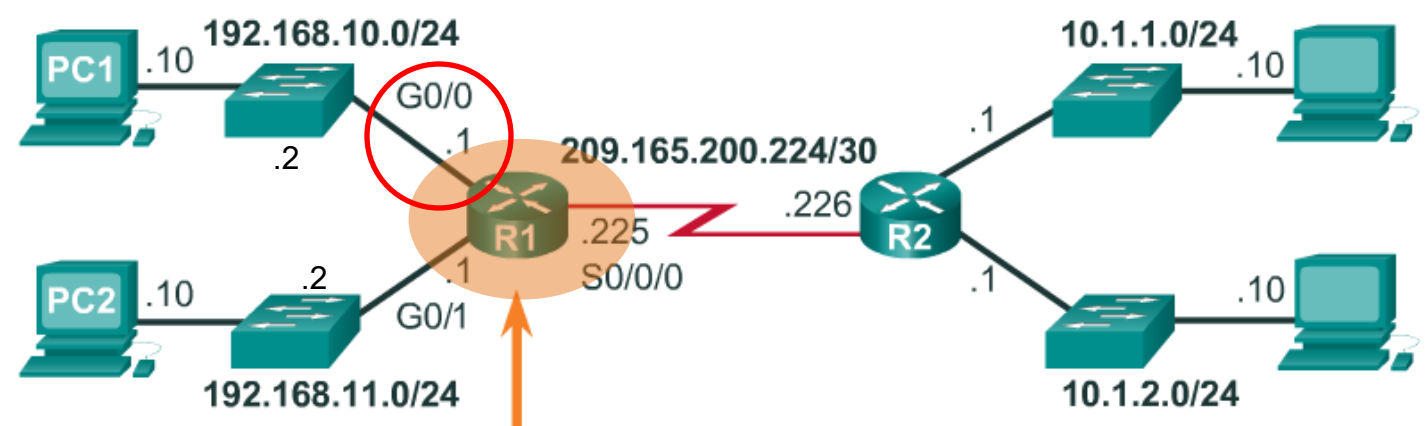

```
R1(config)# interface GigabitEthernet 0/0
R1(config-if)# description Link to LAN 1
R1(config-if)# ip address 192.168.10.1 255.255.255.0
R1(config-if)# no shutdown
R1(config-if)# exit
R1(config)#
*Jan 30 22:04:47.551: %LINK-3-UPDOWN: Interface 
GigabitEthernet0/0, changed state to down
R1(config)#
*Jan 30 22:04:50.899: %LINK-3-UPDOWN: Interface 
GigabitEthernet0/0, changed state to up
*Jan 30 22:04:51.899: %LINEPROTO-5-UPDOWN: Line protocol on 
Interface GigabitEthernet0/0, <sub>cl</sub>changed state to up the state of the state state of the state of \simR1(config)#
```
#### Configure the Gi0/1 Interface

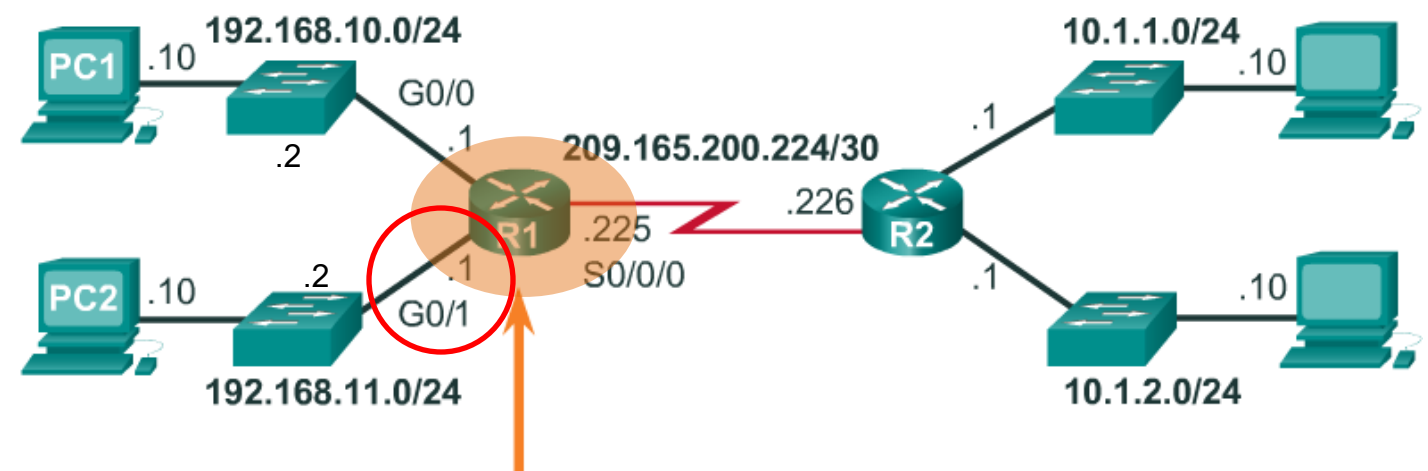

```
R1(config)# interface GigabitEthernet 0/1 
R1(config-if)# description Link to LAN 2 
R1(config-if)# ip address 192.168.11.1 255.255.255.0
R1(config-if)# no shutdown
R1(config-if)# exit
*Jan 30 22:06:02.543: %LINK-3-UPDOWN: Interface 
GigabitEthernet0/1, changed state to down
R1(config)#
*Jan 30 22:06:05.899: %LINK-3-UPDOWN: Interface 
GigabitEthernet0/1, changed state to up
*Jan 30 22:06:06.899: %LINEPROTO-5-UPDOWN: Line protocol on 
Interface GigabitEthernet0/1,<sub>CIS3210</sub> nged state to up the case of the contract of the contract of the contract o
R1(config)#
```
#### Configure the S0/0/0 Interface

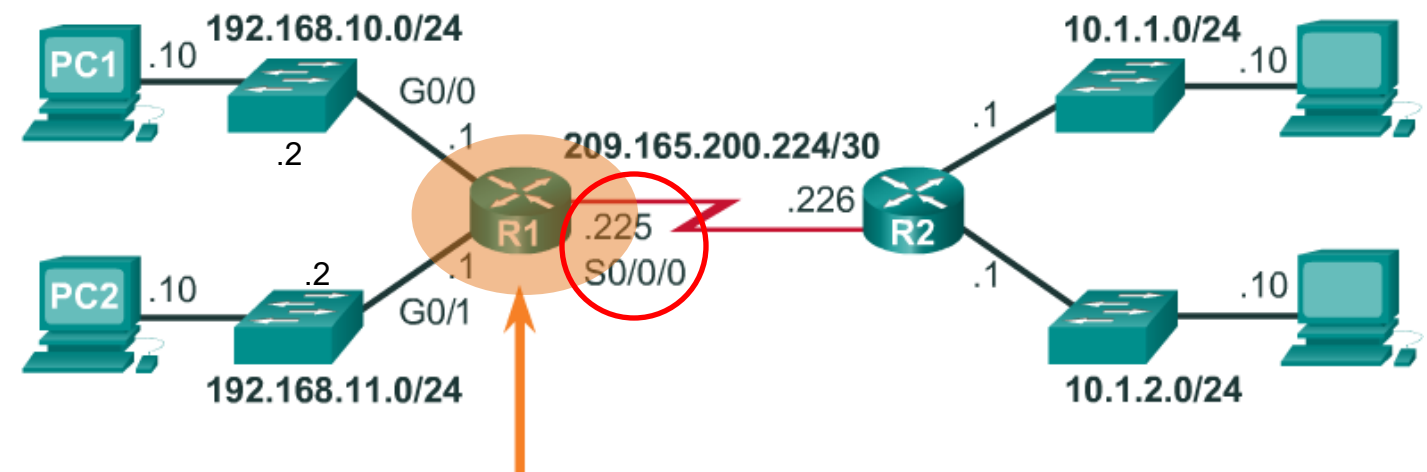

```
R1(config)# interface Serial 0/0/0 
R1(config-if)# description Link to R2
R1(config-if)# ip address 209.165.200.225 255.255.255.252
R1(config-if)# clockrate 128000
R1(config-if)# no shutdown
R1(config-if)# exit
*Jan 30 23:01:17.323: %LINK-3-UPDOWN: Interface 
Serial0/0/0, changed state to down
R1(config)#
```
#### Configure the R2 Interfaces

R2(config)#**interface GigabitEthernet 0/0**  R2(config-if)#**description Link to LAN 3**  R2(config-if)#**ip address 10.1.1.1 255.255.255.0** R2(config-if)#**no shutdown** R2(config-if)#**exit** \*Jan 30 23:08:34.139: Output omitted R2(config)#**interface GigabitEthernet 0/1**  R2(config-if)#**description Link to LAN 4**  R2(config-if)#**ip address 10.1.2.1 255.255.255.0** R2(config-if)#**no shutdown** R2(config-if)#**exit** \*Jan 30 23:09:56.915: Output omitted R2(config)#**interface Serial 0/0/0**  R2(config-if)#**description Link to R1**  R2(config-if)#**ip address 209.165.200.226 255.255.255.252** R2(config-if)#**no shutdown** R2(config-if)#**exit** \*Jan 30 23:09:18.451: %LINK-3-UPDOWN: Interface Serial0/0/0, changed state to up \*Jan 30 23:09:19.451: %LINEPROTO-5-UPDOWN: Line protocol on Interface Serial0/0/0, changed state to up R2(config)#